# Guida alle istruzioni per le richieste di licenza di Support Case Manager (SCM) SPA/Perpetual Sales Orders.

# Sommario

**Panoramica Procedure** Ulteriori suggerimenti/linee guida Note importanti Guida alla risoluzione dei problemi

# Panoramica

Questo documento descrive la procedura per inoltrare richieste di assistenza tramite Support Case Manager (SCM) per qualsiasi richiesta di licenza del software BroadWorks.

SLA: lo SLA tipico per una richiesta di licenza è di 5-7 giorni lavorativi. Il periodo SLA può essere più lungo se sono necessarie le approvazioni da parte dell'ufficio finanziario e legale. Il tempo SLA può spesso essere ridotto a seconda del numero di richieste in coda. Maggiore è il livello di dettaglio delle informazioni e maggiore è la chiarezza della richiesta, minori saranno anche i tempi previsti dagli SLA.

# **Procedure**

Utilizzare le seguenti procedure per immettere i ticket della richiesta tramite SCM:

- 1. Immettere le credenziali accedendo a -<http://www.cisco.com/go/scm>
- 2. Nel riquadro sinistro fare clic su 'Open New Case' (Apri nuova richiesta)
- 3. Selezionare "Licenze software"
- 4. Nel riquadro di destra, selezionare "BroadWorks > Commercial (alias Sales Order)
- 5. Andare sul lato destro della pagina e selezionare Licenze perpetue o SPA
- 6. Quindi premere "Open Case"

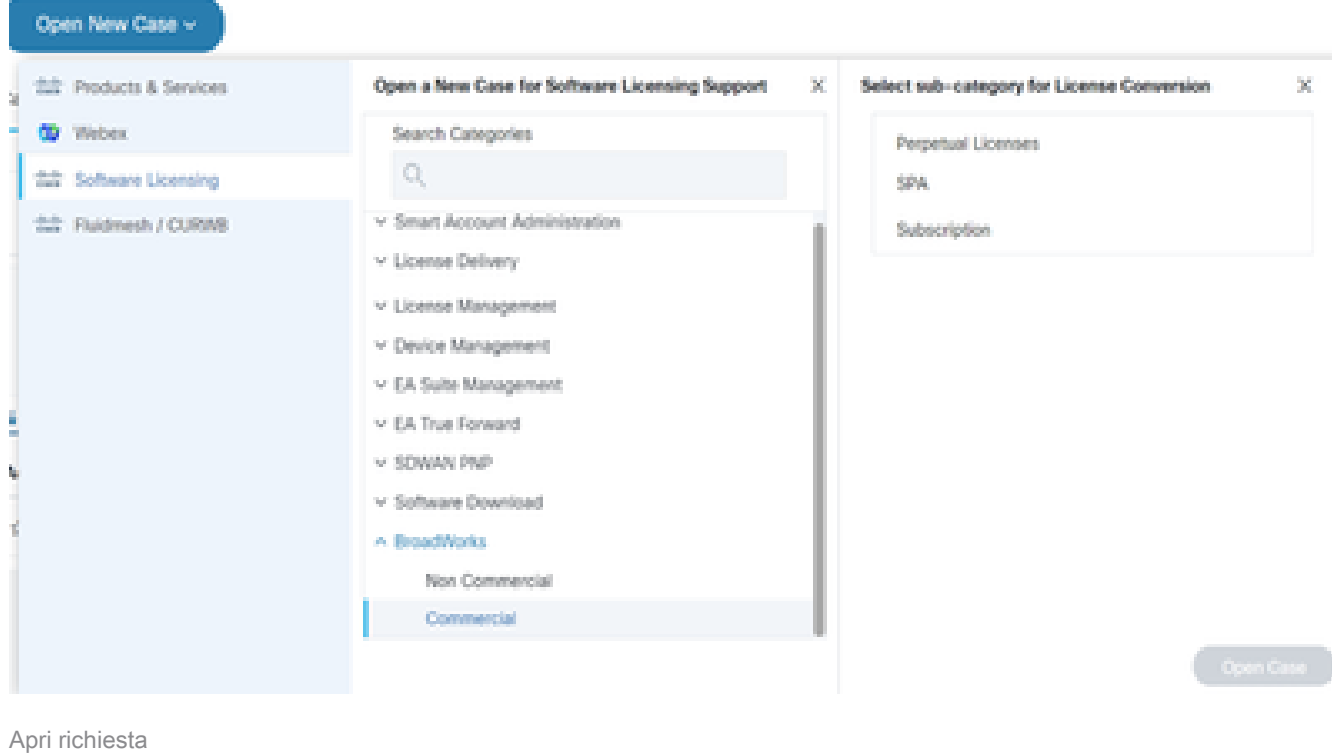

7. Richieste di licenza commerciale Perpetual/SPA

\* La maggior parte dei campi è di immediata comprensione e/o presenta bolle della guida in ogni sezione.

7.1 Account to License (Account per la licenza) - Nome e numero C

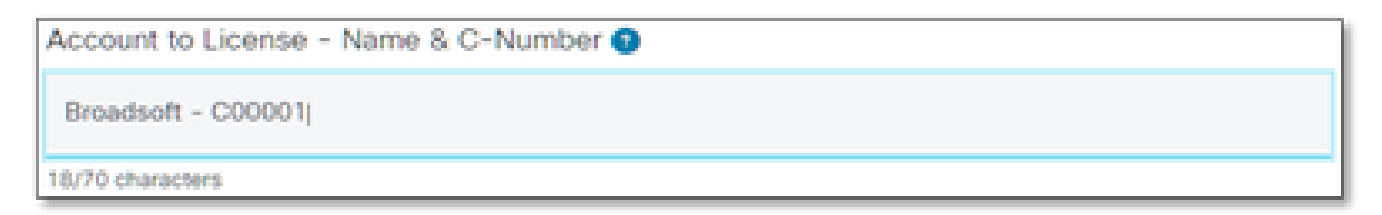

Account su licenza

### 7.2 Numero OA/Numero DID

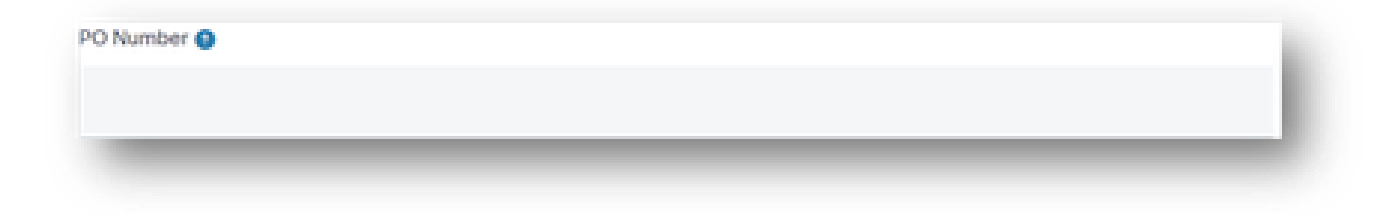

Numero OA

### 7.3 Nome/i del sistema

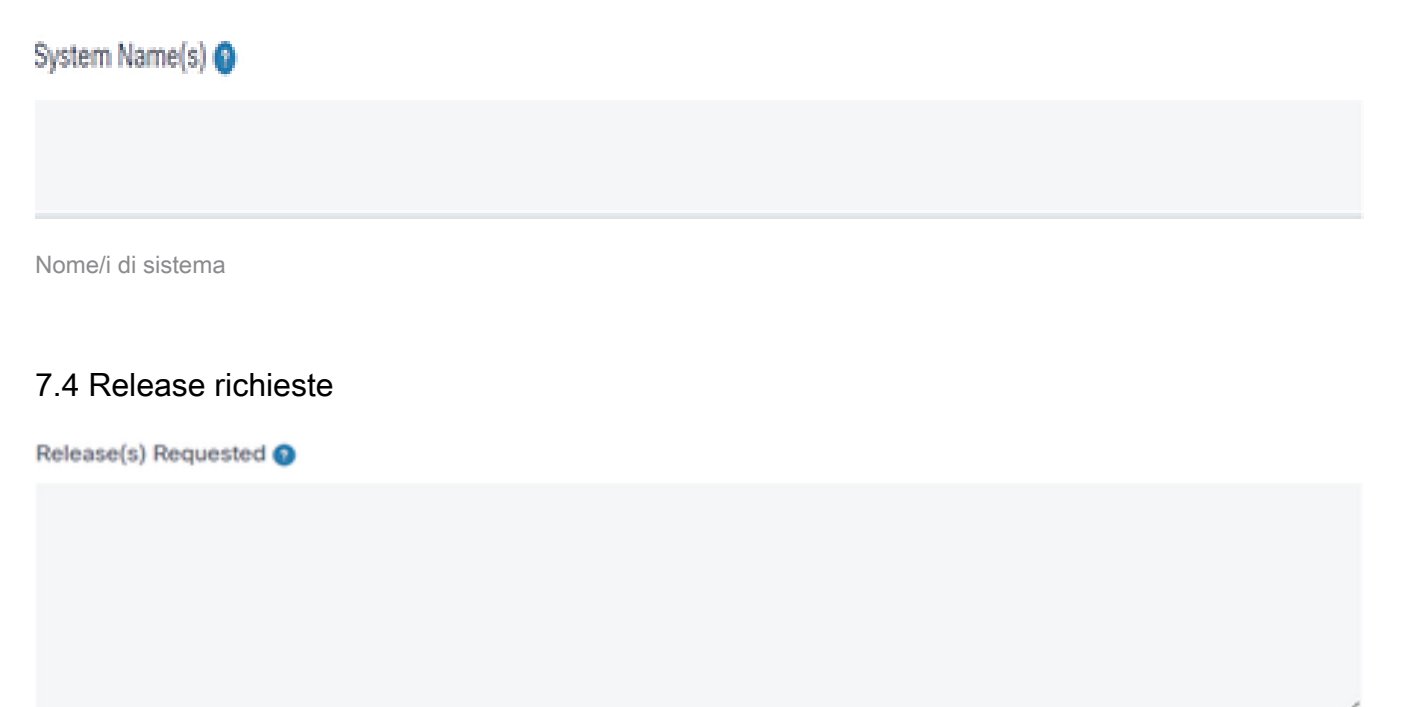

Release richieste

### 7.5 Configurazione della gestione delle licenze

License Management Configuration @

Select one

Configurazione gestione licenze

### 7.6 Istruzioni per l'assegnazione

Allocation Instructions (optional) @

Istruzioni allocazione

7.7 Note aggiuntive

Additional Notes (optional)

Note aggiuntive

### 7.8 Tempi attuali da NON rimuovere

Current Temps NOT to be Removed (optional) @

Tempi correnti da NON rimuovere

### 7.9 Email di distribuzione della licenza

# License Distribution Email(s) @ Enter email addresses separated by comma or semicolon, eg: name2@cisco.com, name3@cisco.com Email di distribuzione della licenza

### 7.10 Numero di telefono

### Telephone Number (optional)

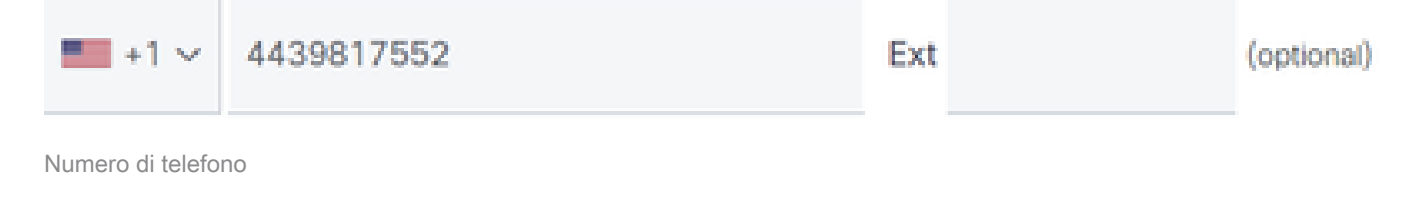

### 7.11 Indirizzo e-mail

**Email Address** 

7.12 Premere il pulsante "Submit Case" (Invia richiesta)

# Ulteriori suggerimenti/linee guida

Sotto i file di licenza BW esistenti, utilizzarli come riferimento durante la compilazione del • modulo.

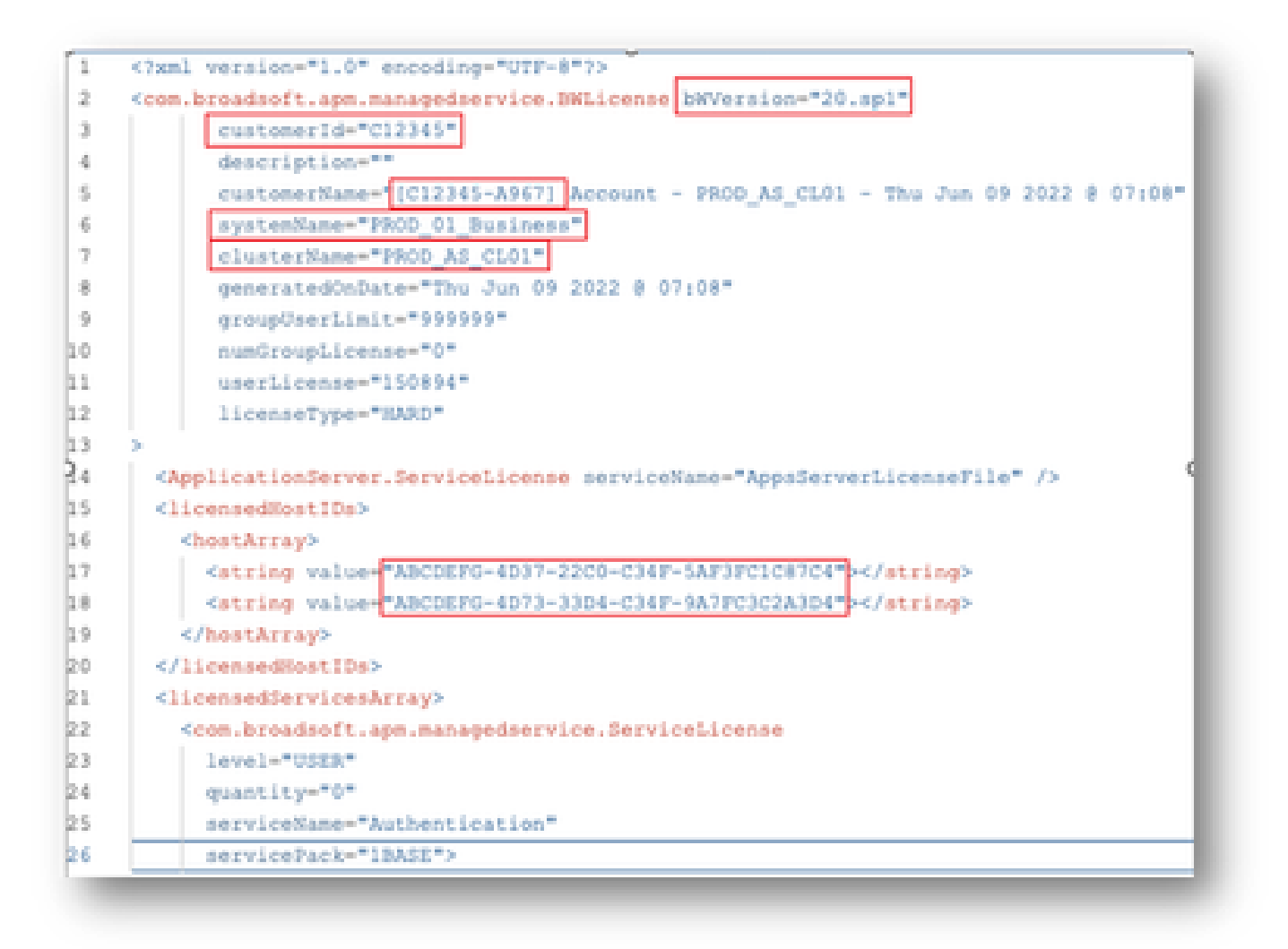

L'immissione di informazioni concise e precise contribuisce in modo significativo a evitare • ritardi.

## Note importanti

La Guida "Chat" non è attualmente configurata per supportare le richieste di licenza •BroadWorks.

- I file di supporto possono essere caricati immediatamente dopo la creazione della richiesta.
- Per qualsiasi modifica, allegare un supporto tecnico corrente o GET dai cluster AS interessati.
	- Inoltre, collegare un GET o un supporto tecnico aiuta notevolmente a evitare dettagli ambigui o incompleti.
- Tutta la corrispondenza deve essere fatta nel biglietto.
	- Dopo aver ricevuto la licenza, confermarne l'installazione correttamente per accertarsi che i cluster siano in buone condizioni e che sia possibile chiudere la SR/ticket. ○

# Guida alla risoluzione dei problemi

Se si utilizza SCM per la prima volta, è possibile che non si disponga dell'accesso e che il profilo non sia ancora stato definito.

Creare il profilo attenendosi alla seguente procedura:

- 1. Fare clic su questo collegamento <https://id.cisco.com/ui/v1.0/profile-ui>e seguire le istruzioni per immettere e gestire il profilo. O,
- È possibile ottenere un supporto telefonico utilizzando questo collegamento: 2. [https://www.cisco.com/c/en/us/support/web/tsd-cisco-worldwide-contacts.html](https://www.cisco.com/c/it_it/support/web/tsd-cisco-worldwide-contacts.html) (il numero dell'assistenza negli Stati Uniti è 1 800 553 2447).
- 3. Se il problema persiste, inviare un'e-mail a *[bwlicensemanager@cisco.com](mailto:bwlicensemanager@cisco.com)* per ricevere ulteriore assistenza.

### Informazioni su questa traduzione

Cisco ha tradotto questo documento utilizzando una combinazione di tecnologie automatiche e umane per offrire ai nostri utenti in tutto il mondo contenuti di supporto nella propria lingua. Si noti che anche la migliore traduzione automatica non sarà mai accurata come quella fornita da un traduttore professionista. Cisco Systems, Inc. non si assume alcuna responsabilità per l'accuratezza di queste traduzioni e consiglia di consultare sempre il documento originale in inglese (disponibile al link fornito).